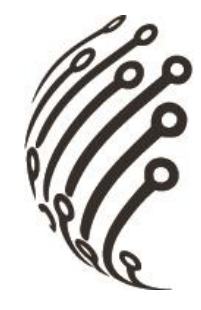

# **Руководство по эксплуатации IP камеры АйТек ПРО**

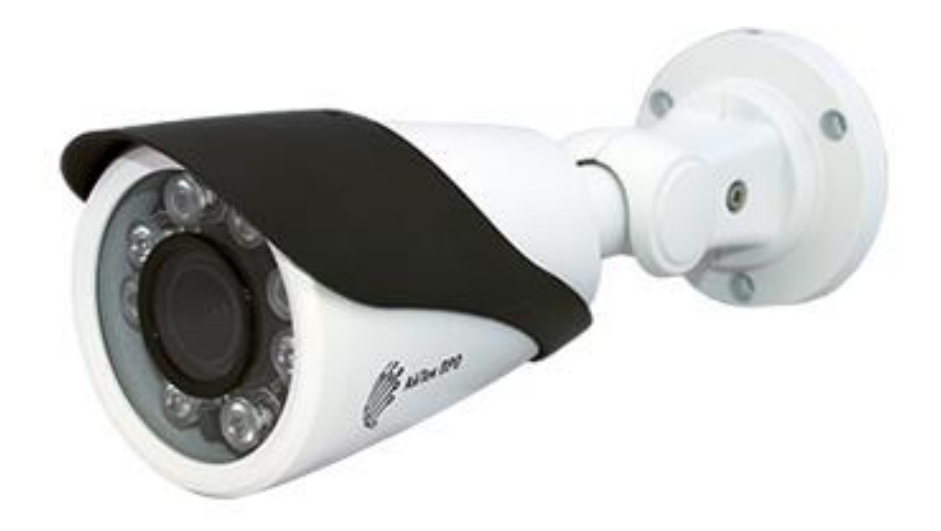

# **IPme-OV 5Mp**

(уличная)

www.itech-cctv.ru

**Благодарим Вас за приобретение IP камеры марки АйТек ПРО! Рекомендуем Вам перед началом работы с устройством ознакомиться с руководством и тщательно следовать всем правилам и предписаниям.**

#### **МЕРЫ ПРЕДОСТОРОЖНОСТИ**

1. Внимательно прочитайте данное руководство по эксплуатации до монтажа и использования устройства.

2. При работе с устройством соблюдайте основные меры безопасности использования электрооборудования и эксплуатации электронных приборов.

3. Устройство должно работать только от того источника питания, который указан в спецификации (раздел Технические характеристики).

4. Не подвергайте устройство сильным вибрациям.

5. Техническое обслуживание должно проводиться только квалифицированным персоналом, запрещается самостоятельно разбирать видеокамеру

6. При возникновении неполадок с видеокамерой, пожалуйста, обращайтесь к поставщику охранных услуг или в торговое предприятие, где было приобретено оборудование. **Раздел с гарантийными условиями расположен в конце данного руководства.**

2

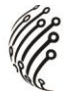

### **ЗАЗЕМЛЕНИЕ КАМЕРЫ**

При использовании технологии PoE, камеру необходимо заземлить.

Заземление камеры проводить до подключения питания PoE.

Заземление производить с помощью крепежных болтов основания камеры.

Заземление необходимо выполнять изолированным многожильным проводом.

Устройство заземления и сечение заземляющего провода должны соответствовать требованиями ПУЭ.

**УСТАНОВКА**<br>1. Зафиксируйте камеру на потолке

2. Отрегулируйте положение объектива

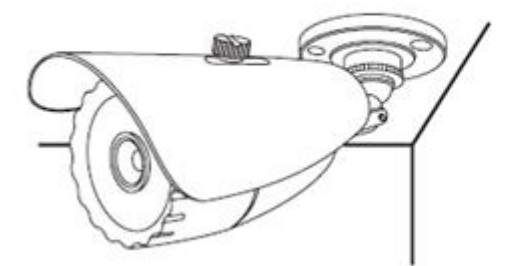

3. Настройте положение камеры

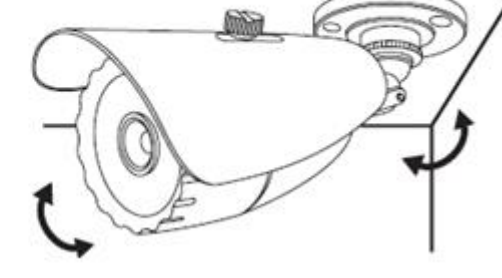

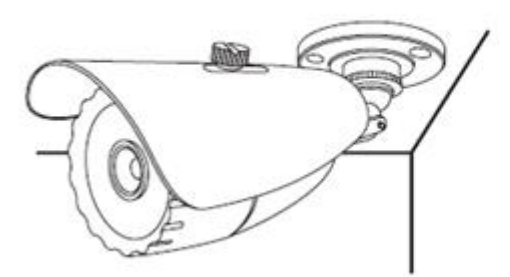

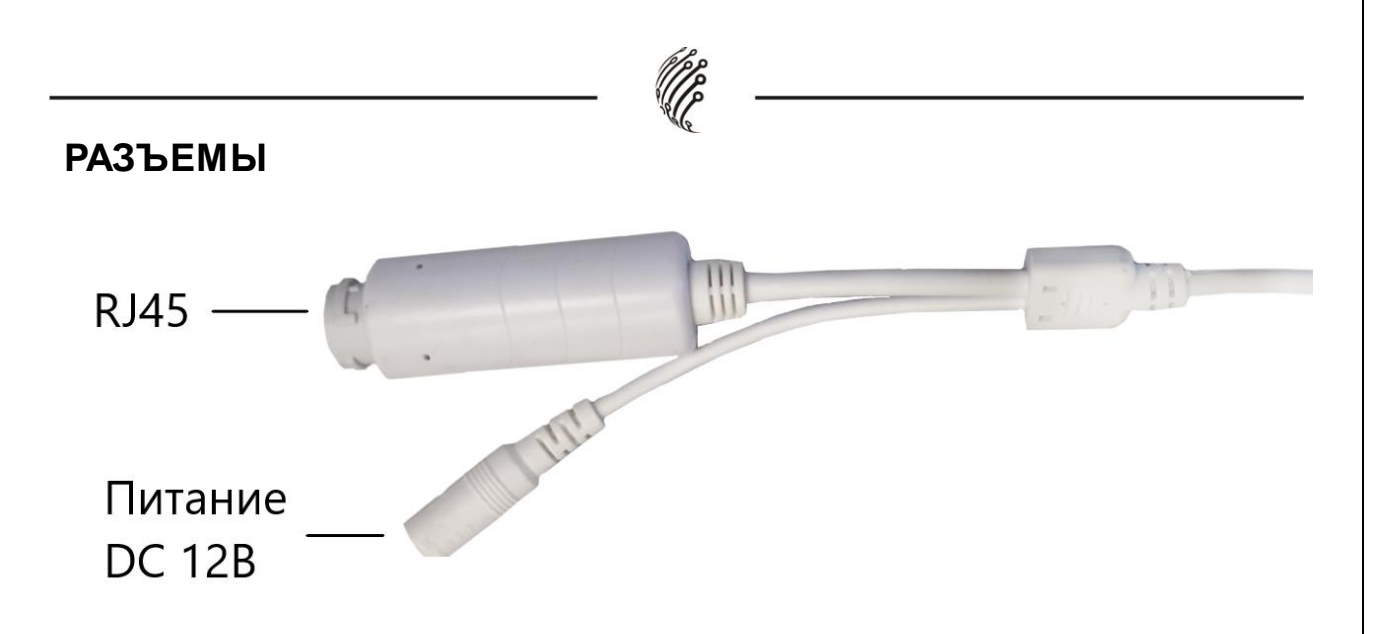

## **ПОДКЛЮЧЕНИЕ И НАСТРОЙКА КАМЕРЫ**

**1.** Подсоедините IP камеру к компьютеру или сети с помощью

Ethernet-кабеля.

**2.** Для поиска камеры в сети и изменения сетевого адреса ис-

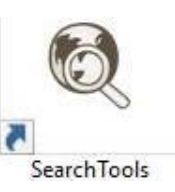

пользуйте программу "SearchTools" SearchTools

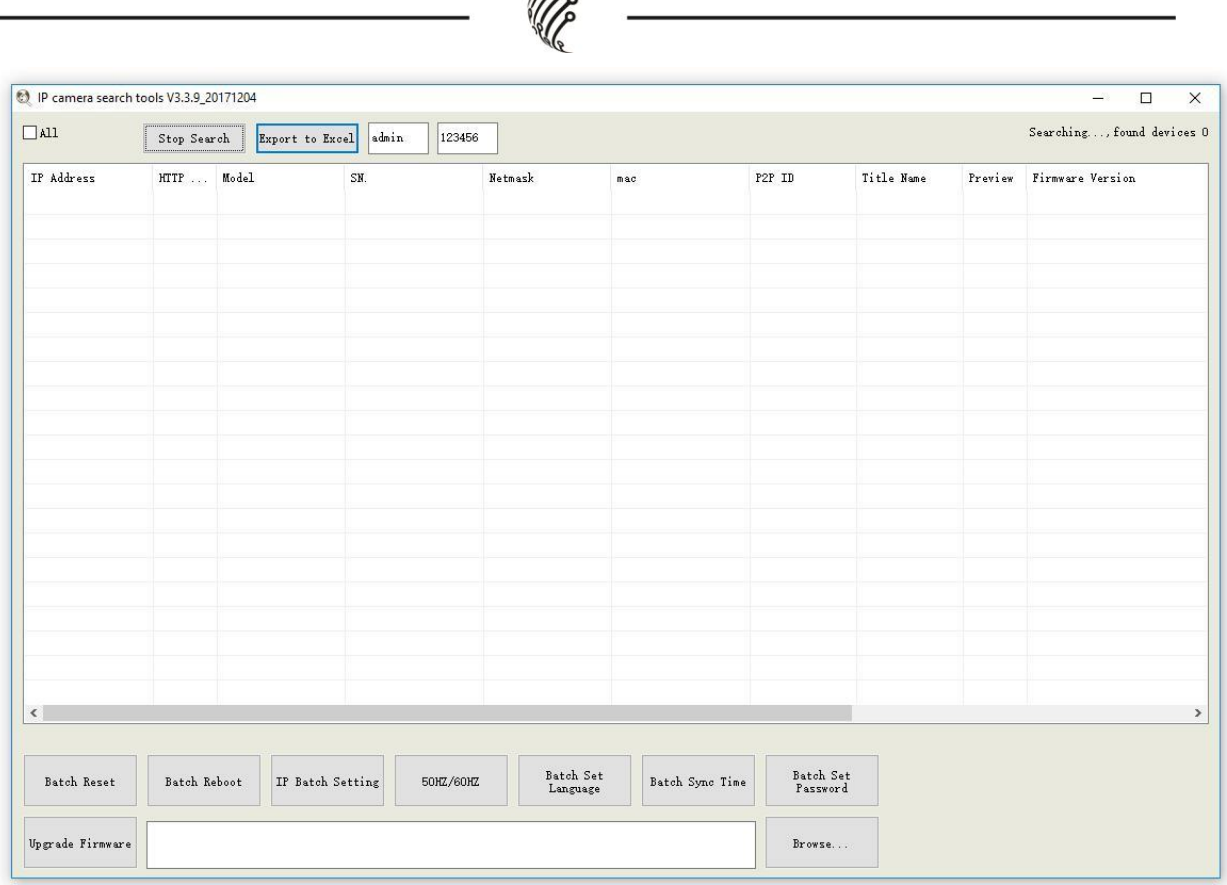

*PPP* 

**По умолчанию** на камере установлены следующие настройки:

- − Логин: **admin**, пароль: **123456**
- − IP адрес по умолчанию: **192.168.0.123**
- − Web порт: **80**
- − Onvif порт: **80**
- − RTSP порт: **554**

rtsp://192.168.1.123:554/stream0?username=admin&password=12345

6 - 1 поток

rtsp://192.168.1.123:554/stream1?username=admin&password=12345

6 - 2 поток

**3.** Для просмотра и записи видео изображения с камер исполь-

зуйте программное обеспечение UC.

# **ПРОГРАММЫ УДАЛЕННОГО ПОДКЛЮЧЕНИЯ И ОБЛАЧНОГО СЕРВИСА**

1) Удаленный доступ для iOS – программа DANALE из AppStore.

2) Удаленный доступ для Android– программа DANALE из Play Маркет.

3) Последнюю версию программного обеспечения и инструкцию по работе с облачным сервисом DANALE Вы можете скачать на сайте http://www.itech-cctv.ru/ в разделе **"Техподдержка" -> "Загрузить ПО".**

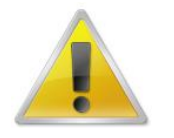

**Производитель не несет ответственность за работу облачного сервиса DANALE!**

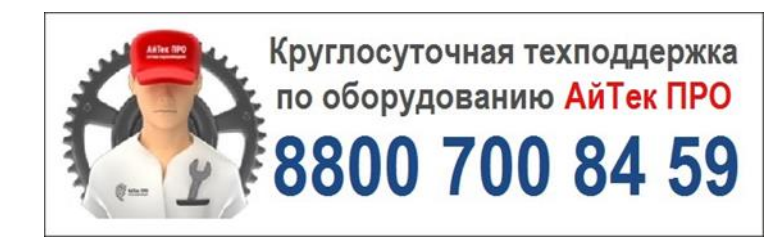